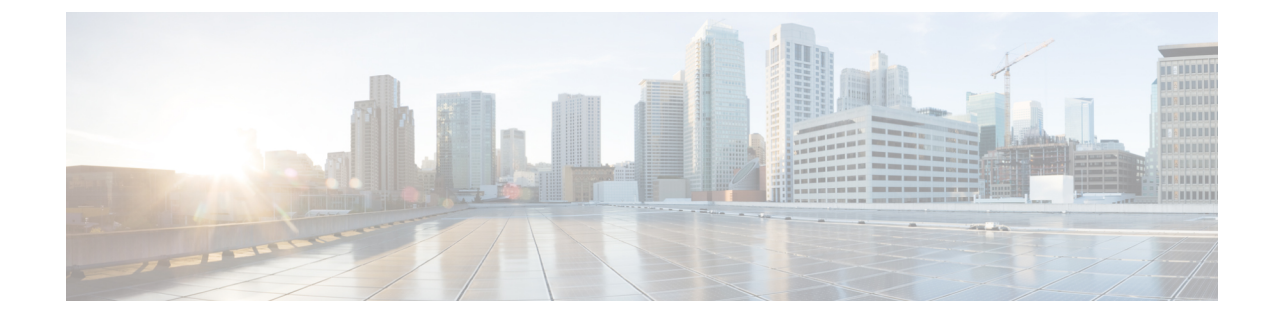

# ルート マップおよびルート プロファイル によるルート制御

この章は、次の内容で構成されています。

- [ルート制御プロファイル](#page-0-0) ポリシー (1 ページ)
- BGP [ピアごとのルート制御について](#page-2-0) (3 ページ)
- [明示的なプレフィクス](#page-7-0) リストでルート マップ/プロファイル (8 ページ)
- [ルート制御プロトコル](#page-20-0) (21 ページ)
- MP-BGP [のインターリーク再配布](#page-23-0) (24 ページ)

# <span id="page-0-0"></span>ルート制御プロファイル ポリシー

ACI ファブリックは、ファブリックの内部と外部にアドバタイズされるルート用に、ルート マップの set 句もサポートします。ルート マップの set ルールは、ルート制御プロファイル ポ リシーとアクション ルール プロファイルで設定されます。

ACI は以下の set オプションをサポートします。

表 **<sup>1</sup> :** アクション ルール プロファイルのプロパティ(ルートマップ の **set** 句)

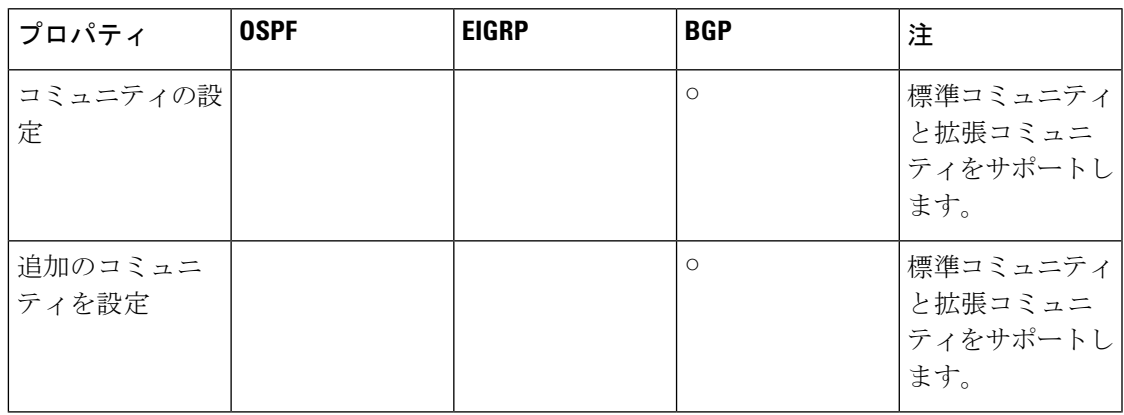

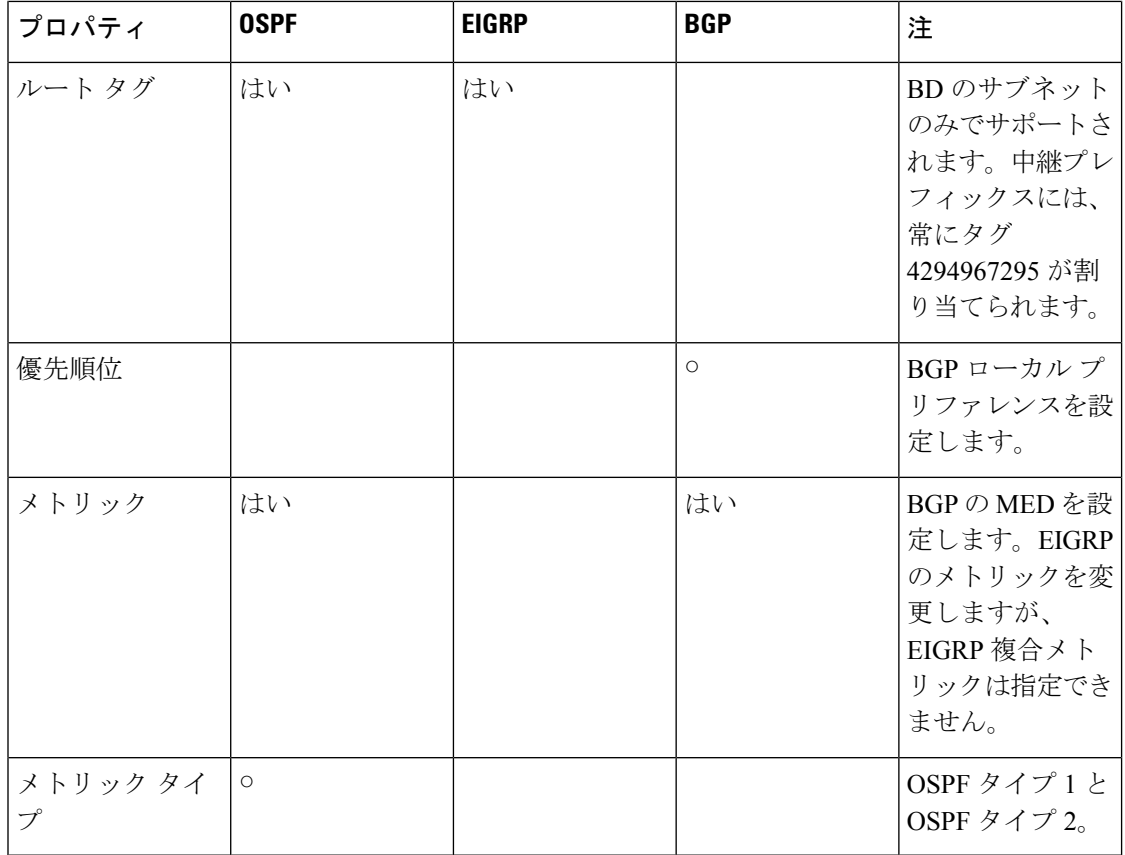

ルート プロファイル ポリシーは、レイヤ 3 Outside 接続の下に作成されます。ルート制御ポリ シーは、以下のオブジェクトで参照できます。

- テナント BD サブネット
- テナント BD
- 外部 EPG
- 外部 EPG のインポート/エクスポート サブネット

以下に、BGP のインポート ルート制御を使用し、2 つの異なるレイヤ 2 Outside から学習した 外部ルートのローカル プリファレンスを設定する例を示します。AS300 への外部接続用のレ イヤ 3 Outside 接続は、インポート ルート制御を適用して設定されています。アクション ルー ル プロファイルの設定では、[LocalPreference] ウィンドウの [Action RuleProfile] でローカル プ リファレンスが 200 に設定されています。

レイヤ3 Outside接続の外部EPGは、0.0.0.0/0インポート集約ポリシーを使用してすべてのルー トを許可するように設定されています。これは、インポート ルート制御が適用されています が、どのプレフィックスもブロックされてはならないためです。ローカルプリファレンスの設 定を許可するために、インポートルート制御が適用されています。また、[RouteControlProfile] ウィンドウの [External EPG] で [Action Rule Profile] を参照するルート プロファイルを使用し て、別のインポート サブネット 151.0.1.0/24 が追加されています。

MP-BGP テーブルを表示するには、show ip bgp vrf overlay-1 コマンドを使用します。スパイン の MP-BGP テーブルには、プレフィックス 151.0.1.0/24 とローカル プリファレンス 200、およ び BGP 300 レイヤ 3 Outside 接続の境界リーフの次のホップが表示されます。

default-import と default-export という、2 つの特殊なルート制御プロファイルがあります。名前 default-importおよびdefault-exportを使用して設定すると、ルート制御プロファイルはインポー トとエクスポート両方のレイヤ 3 Outside レベルで自動的に適用されます。default-import およ び default-export のルート制御プロファイルは、0.0.0.0/0 集約を使用して設定することはできま せん。

ルート制御プロファイルは、次の順序でファブリック ルートに適用されます。

- **1.** テナント BD サブネット
- **2.** テナント BD
- **3.** レイヤ 3 Outside

ルート制御プロファイルは、次の順序で中継ルートに適用されます。

- **1.** 外部 EPG プレフィックス
- **2.** 外部 EPG
- **3.** レイヤ 3 Outside

## <span id="page-2-0"></span>**BGP** ピアごとのルート制御について

ルート制御ポリシーは、外部ネットワークにアドバタイズされるルート(エクスポート)また はファブリックに許可されるルート(インポート)を決定します。リリース 4.2(1) よりも前の CiscoAPICリリースでは、これらのポリシーを、L3Outプロファイル(l3extInstP)の下のL3Out レベル、または L3Out (l3extSubnet)の下の L3Out サブネットを介して設定するため、これら のポリシーはL3Outに含まれるすべてのノードまたはパス向けに設定されるプロトコルに適用 されます。この設定では、L3Outに複数のノードプロファイルが設定され、それぞれにBGPネ イバーが指定された複数のノードまたはパスがあります。このため、個々のポリシーを各プロ トコル エンティティに適用する方法はありません。

Cisco APIC リリース 4.2(1) 以降では、BGP ピアごとのルート制御機能が導入され、より詳細な ルートのエクスポートおよびインポート制御が必要とされるこの状況に対処し始めています。

### **BGP** ピアごとのルート制御に関するガイドラインと制約事項

BGP ピアごとのルート制御機能のガイドラインと制約事項を次に示します。

- テナントの BGP ピアごとに使用されるルート プロファイルを設定する必要があります。
- ルートマップの一致を設定する方法、ルールまたはルートプロファイルを設定する方法、 およびこれらの各コンポーネントの動作は、以前のリリースから変更されていません。

•この機能のルートプロファイルは、[ルーティングポリシーのみ照合 (Match Routing Policy Only) ](グローバルポリシー)にのみ設定できます。ルートプロファイルは、BGPピア ごとのルートマップを生成する唯一の情報源です。この機能のルートプロファイルを[プ レフィックスおよびルーティングポリシーの照合(Match Prefix and Routing Policy)] に設 定することはできません。

また、BD サブネットをエクスポートする場合は、プレフィックス リストで BD サブネッ トを明示的に指定する必要があります。

- 特定の方向の BGP ピアに関連付けることができるルート制御プロファイルは 1 つだけで す。
- デフォルト ポリシーは、これらのルートマップではサポートされていません(名前付き ルート プロファイルのみを BGP ピアに適用できます)。
- BGPピアのルート制御プロファイルを指定すると、その情報だけに基づいてルートマップ が生成されます。L3Out プロファイル(l3extInstP)または L3Out の下の L3Out サブネット (l3extSubnet)を介して設定されたルート制御プロファイルは、このルートマップに関与 しません。同様に、BGPピアごとのルート制御プロファイル設定がない場合、L3Outの下 のルート制御プロファイルが有効になります。
- 一致プレフィックスリストでプライベートBDサブネットを指定すると、そのサブネット が含まれます。プライベート BD サブネットを除外するために追加の設定を行う必要はあ りません。
- 一致プレフィックス リストで 0.0.0.0/0 を設定すると、BD サブネットを含むすべてのプレ フィックスに一致します。
- Cisco APICは、境界リーフスイッチにルートマップを作成して展開します。<tenant name> \_<route profile name> \_<L3Out name> -<direction> 。たとえば、次の設定のルート マップが あります。
	- [テナント名(**Tenant name**)]: t1
	- [ルート プロファイル名(**Route profile name**)]: rp1
	- [**L3Out name**]: l3out1
	- [方向(**Direction**)]: import

will have this as the route map name: **t1 rp1 l3out1-in** 

- BGP ピアごとのルート制御機能を設定しても、共有サービス ルートマップの動作には影 響しません。
- APIC ソフトウェアをアップグレードまたはダウングレードする場合は、次の点に注意し てください。
	- **APIC**ソフトウェアのアップグレード:APICソフトウェアをアップグレードする前に L3Outでルートプロファイルを設定した場合、L3Outのルートプロファイルは、BGP ピアごとのルートプロファイルを設定するまで正常に動作し続けます。上記が適用さ れます。

• **APIC** ソフトウェアのダウングレード:BGP ピアごとのルート プロファイルを設定 し、その後で APIC ソフトウェアをダウングレードする場合は、ダウングレードに進 む前にポリシーを削除する必要があります。

### **GUI** を使用した **BGP** ピアごとのルート制御の設定

次の手順では、GUI を使用して BGP ピア単位のルート制御を設定する方法について説明しま す。

始める前に

- ノード、ポート、AEP、機能プロファイル、レイヤ 3 ドメインを設定します。
- ファブリック内でルートを伝播させるための、BGP ルート リフレクタ ポリシーを設定し ます。

手順

ステップ1 テナントおよび VRF の作成

a) メニュー バーで **[Tenants]** > **[Add Tenant]** の順に選択します。

**[**テナントの作成(**Create Tenant**)**]** ダイアログ ボックスが表示されます。

- b) **Name** フィールドに、テナント名を入力します。
- c) In the **VRF Name** フィールドに、VRF 名を入力します。
- d) **Submit** をクリックします。
- ステップ **2** ブリッジ ドメインを作成します。
	- a) [ナビゲーション(**Navigation**)] ペインで [テナント(**Tenant**)] および [ネットワーキン グ(**Networking**)] を展開します。
	- b) **Bridge Domains** を右クリックして、**Create Bridge Domain** を選択します。
	- c) **Name** フィールドに、ブリッジ ドメイン (BD) の名前を入力します。
	- d) (オプション)[Advertise Host Routes] ボックスをクリックすると、すべての導入済み境 界リーフでアドバタイズメントが有効になります。
	- e) **VRF** フィールドのドロップダウンリストから、作成した VRF を選択します (この例で は v1)。
	- f) **Next** をクリックします。
	- g) **+** アイコンを **Subnets** でクリックします。
	- h) **Gateway IP** フィールドに、BD のサブネットを入力します。
	- i) **Scope** フィールドで、**Advertised Externally** を選択します。

後ほど作成した後に、**L3 Out for Route Profile** を追加します。

[ホスト ルータのアドバタイズ(**Advertise Host Routes**)] が有効になっている 場合、ルートマップもすべてのホスト ルートを一致させます。 (注)

- j) **OK** をクリックします。
- k) **Next** をクリックし、 **Finish** をクリックします。
- ステップ **3** アプリケーション EPG の作成
	- a) **Application Profiles** を右クリックし、**Create Application Profile** を選択します。
	- b) アプリケーションの名前を入力します。
	- c) EPG の **+** アイコンをクリックします。
	- d) EPG の名前を入力します。
	- e) BD ドロップダウンリストで、以前に作成したブリッジ ドメインを選択します。
	- f) **Update** をクリックします。
	- g) [送信(Submit)] をクリックします。
- <span id="page-5-0"></span>ステップ **4** BGPピアごとのルートマップとして使用されるテナントレベルのルートマップを作成します。
	- a) [ナビゲーション(**Navigation**)] ペインで、**[**テナント(**Tenants**)**]** > **[***Tenant\_name***]** > **[**ポ リシー(**Policies**)**]** > **[**プロトコル(**Protocol**)**]** を展開します。
	- b) [BGP ダンプニング、リーク間のルートマップ (Route Maps for BGP Dampening, Inter-leak)] を右クリックし、[BGPダンプニング、リーク間のルートマップの作成(Create Route Maps for BGP Dampening, Inter-leak)] を選択します。
	- c) [**BGP** ダンプニング、リーク間のルート マップの作成(**Create Route Maps for BGP Dampening, Inter-leak**)] ダイアログ ボックスで、[名前(**Name**)] フィールドに、ルート プロファイル名を入力します。
	- d) [タイプ(**Type**)] フィールドで、[ ルーティング ポリシーのみ照合(**Match Routing Policy Only**)] を選択する必要があります。
	- e) [コンテキスト(Contexts)] 領域で **+** サインをクリックして、**[**ルート制御コンテキスト (**Create Route Control Context**)**]** ダイアログ ボックスを表示し、次のアクションを実行 します。
		- **1.** 必要に応じて、**[**順序(**Order**)**]** と **[**名前(**Name**)**]** フィールドに入力します。
		- **2.** [一致ルール (Match Rule)]フィールドで、[一致ルールの作成 (Create Match Rule)]を クリックします。
		- **3.** [一致ルールの作成(**Create Match Rule**)] ダイアログ ボックスの [名前(**Name**)] フィールドに、一致ルールの名前を入力します。
		- **4.** 該当するフィールド([正規表現 コミュニティ条件の一致(Match Regex Community Terms)]、[コミュニティ条件の一致(Match Regex Community Terms)]、および [一致 プレフィックス(MatchPrefix)])に必要な情報を入力し、[送信(Submit)]をクリッ クします。
		- **5. [SetRule**(ルールの設定)**]**フィールドで、**[**ルートマップの設定ルールの作成(**Create Set Rules for a Route Map**)**]** をクリックします。
		- **6.** [ルート マップのセット ルールの作成(**Create Set Rules for a Route Map**)] ダイアロ グボックスの [名前(**Name**)] フィールドに、ルールの名前を入力します。
		- **7.** 目的の属性および関連するコミュニティ、条件、タグ、および設定 (preferences) を選 択します。[完了 (Finish) ] をクリックします。
- **8.** [ルート制御コンテキストの作成(**Create Route Control Context**)] ダイアログボック スで、[**OK**] をクリックします。
- **9.** [**BGP** ダンプニング、インターリークのルートマップの作成(**Create Route Maps for BGP Dampening, Inter-leak**)] ダイアログ ボックスで、[送信(**Submit**)] をクリック します。
- ステップ **5** L3Out の作成および L3Out 向け BGP の設定
	- a) [ナビゲーション(**Navigation**)] ペインで [テナント(**Tenant**)] および [ネットワーキング (**Networking**)] を展開します。
	- b) [**L3Outs**] を右クリックし、[**L3Out** の作成(**Create L3Out**)] を選択します。
	- c) L3Out 向けの BGP を設定するために必要な情報を入力します。

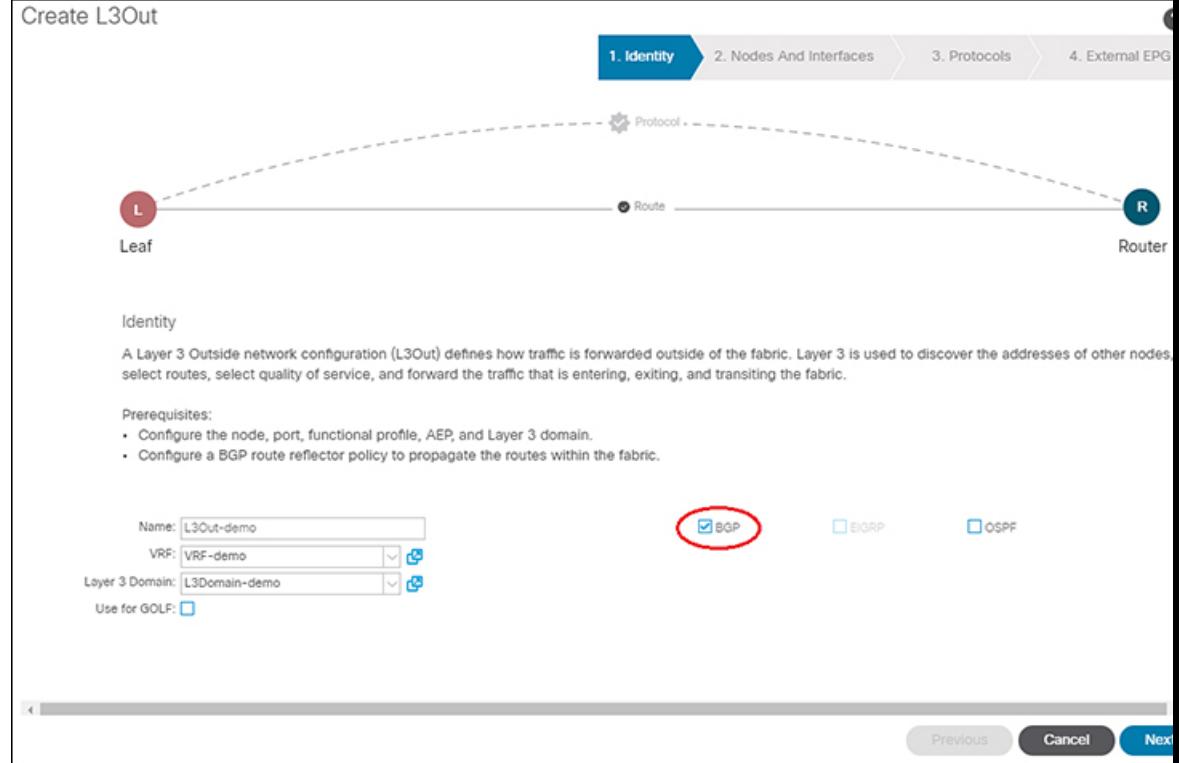

- d) 残りのページを続けて行い([ノードとインターフェイス(**Nodes and Interfaces**)]、[プロ トコル(**Protocols**)]、および [外部 **EPG**(**External EPG**)])、L3Out の設定を完了しま す。
- ステップ **6** L3Out の設定が完了したら、BGP ピアごとのルート制御機能を設定します。
	- a) BGP ピア接続プロファイル画面に移動します。

**[**テナント(**Tenants**)**]** > **[**テナント(*tenant*)**]** > **[**ネットワーキング(**Networking**)**]** > **[L3Outs]** > **[***L3out-name***]** > **[**論理ノード プロファイル(**Logical Node Profiles**)**]** >

L3Out 作成ウィザードの [識別(Identity)] ページで [BGP] を選択して、L3Out 向け BGP プロトコルの設定を行います。

**[***logical-node-profile-name***]** > **[**論理インターフェイス プロファイル(**Logical Interface Profiles**)**]** > **[***logical-interface-profile-name***]** > **[BGP** ピア接続プロファイル(**BGP Peer Connectivity Profile**) *] [IP-address***]**

- b) [ルート制御プロファイル(Route Control Profile)] フィールドまで下にスクロールし、[+] をクリックして次の項目を設定します。
	- [名前(**Name**)]:設定したルートマップを選択します[。ステップ](#page-5-0) 4 (6 ページ)
	- [方向(**Direction**)]:次のいずれかのオプションを選択します。
		- ルートインポートポリシー
		- ルートエクスポートポリシー

# <span id="page-7-0"></span>明示的なプレフィクス リストでルート マップ**/**プロファ イル

### ルート マップ**/**プロファイルについて

ルートプロファイルは、関連付けられているセットアクションルールと一致する論理アクショ ン ルールの順序付きのセット (rtctrlCtxP) を定義する論理ポリシーです。ルート プロファイル では、ルート マップの論理抽象です。複数のルート プロファイルは、1 個のルート マップに マージすることができます。ルートプロファイルには、以下のいずれかのタイプを指定できま す。

- プレフィックスとルーティング ポリシーと一致: 普及サブネット (fvSubnet) と外部のサブ ネット (l3extSubnet) がルート プロファイルと組み合わせるし、マージされ、1 つのルート マップ (またはルート マップ エントリ) になります。一致するプレフィックスとルーティ ング ポリシーは、デフォルト値です。
- 一致ルーティング ポリシーのみ: は、ルート プロファイルは、ルート マップを生成する 情報の唯一のソースと、その他のポリシー属性が上書きされます。

明示的なプレフィクス リストを使用すると、「ルーティング ポリシーのみを一致」にルート プロファイルのタイプを設定する必要があります。 (注)

一致後の設定プロファイルが定義されていると、レイヤ 3 Out でルート マップを作成する必要 があります。ルート マップは以下のいずれかの方法で作成できます。

- エクスポート ルート コントロールでは、「デフォルト エクスポート」ルート マップとイ ンポート ルート制御の「デフォルト インポート」ルート マップを作成します。
- (デフォルトエクスポートまたはデフォルトインポートしないという名前)他のルートマッ プを作成し、l3extInstPs またはサブネット、l3extInstP の下の 1 つまたは複数の関係を設定 します。
- いずれにしても、ルートマップ内でrtctrlSubjPを指しているによって明示的なプレフィッ クス リストでルート マップに一致します。

エクスポートとインポートルートマップでは、設定と一致のルールは、グループ間の相対シー ケンス(rtctrlCtxP)とともにグループにまとめられます。一致の各グループの下でさらに、い ずれかに関係ステートメント (rtctrlCtxP) を設定し、または一致プロファイルの詳細について は、使用可能な (rtctrlSubjP)。

(たとえばBGPプロトコル)は、アウトのレイヤ3で有効になっているすべてのプロトコルは、 エクスポートを使用し、ルート フィルタ リングのマップをインポート ルート。

## ルートマップ**/**プロファイルの明示的なプレフィックスリストのサポー トについて

Cisco APIC では、公開ブリッジ ドメイン(BD)サブネットと外部の中継ネットワークのイン バウンドおよびアウトバウンド ルート コントロールは、明示的なプレフィックス リストを通 して提供されます。レイヤ 3 アウトのインバウンドおよびアウトバウンド ルート コントロー ルは、ルート マップ/プロファイル (rtctrlProfile)によって管理されます。ルート マップ/プロ ファイル ポリシーは、Cisco ACI ファブリックでレイヤ 3 アウトを完全に管理するプレフィッ クス リストをサポートし\ています。

プレフィックス リストのサブネットは、ブリッジ ドメイン公開サブネットまたは外部のネッ トワークを表すことがあります。明示的なプレフィックスリストは別の方法を示し、次の代わ りに使用できます。

• BD を介して BD サブネットをレイヤ 3 アウト関係にアドバタイズします。

【 i BDのサブネットは、アドバタイズされるサブネットに 公開としてマークする必要があります。

• 中継トラフィックと外部ネットワークをアドバタイジングするため、エクスポート/イン ポート ルート コントロールにより l3extInstP でサブネットを指定します。

明示的なプレフィックス リストは一致ルートの宛先(rtctrlMatchRtDest)と呼ばれる新しい一 致タイプで定義されます。使用例は次の API の例で説明します。

図 **<sup>1</sup> : API** の外部ポリシー モデル

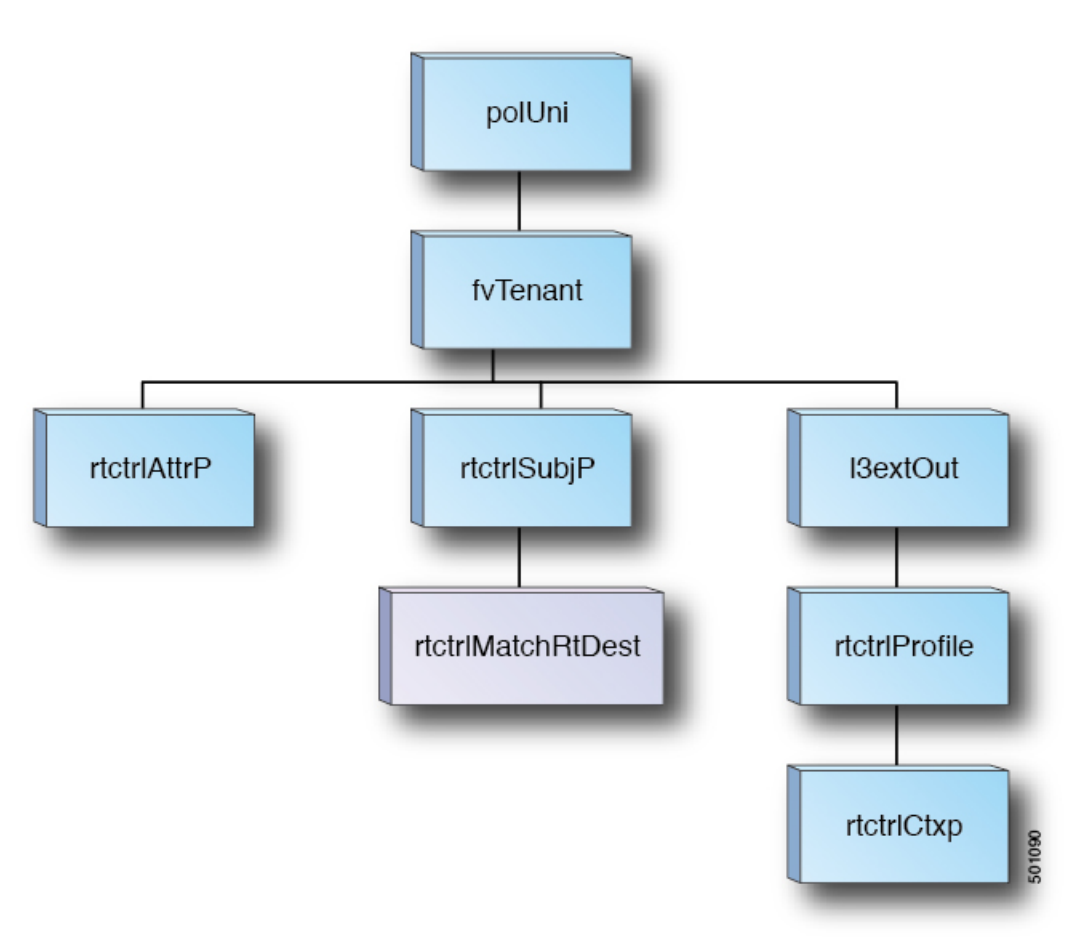

明示的なプレフィクスリストを使用する場合の一致ルール、ルール設定に関する追加情報は次 の通りです。

一致ルール

•テナント (fvTenant) で、ルートマップフィルタリングの一致プロファイル (rtctrlSubjP) を作成できます。各一致プロファイルは1個以上の一致ルールを含めることができます。 一致ルールでは、複数の一致タイプをサポートしています。Cisco APIC リリース 2.1(x) 以 前、サポートされていた一致タイプは明示的なプレフィックスリストおよびコミュニティ リストでした。

Cisco APIC リリース 2.1(x) より、明示的なプレフィック一致または一致ルートの宛先 (rtctrlMatchRtDest)がサポートされています。

一致プレフィックス リスト(rtctrlMatchRtDest)は、オプションの集約フラグで 1 つまた は複数のサブネットがサポートされています。集約フラグは、設定で言及されているマス クから始めて、プレフィックスのアドレスファミリで許可されている最大数のマスクに達 するまで、プレフィックスが複数のマスクと一致できるようにするために使用されます。

これは、NX-OS ソフトウェアのプレフィックス リストの「le」オプションに相当します (たとえば 10.0.0.0/8 le 32)。

プレフィクス リストは、次のケースに対応するために使用できます。

- すべて許可 (集約フラグでは 0.0.0.0/0、0.0.0.0/0 le 32 と同等)
- 1 つ以上の特定のプレフィクス (たとえば 10.1.1.0/24)
- 1 つ以上の集約フラグを伴うプレフィックス (たとえば 10.1.1.0/24 le 32 と同等)。

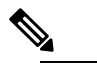

- 一致 プレフィックス「0.0.0.0/0 with aggregate flag」を (注) 持つルートマップがエクスポート方向のL3Out EPGで 使用される場合、ルールはダイナミックルーティング プロトコルからの再配布にのみ適用されます。したがっ て、ルールは次のものには適用されません(OSPF や EIGRP などのルーティング プロトコル)。
	- ブリッジ ドメイン (BD) のサブネット
	- 境界リーフ スイッチに直接接続されたサブネット

• L3Out で定義されたスタティック ルート

- 明示的なプレフィックス一致ルールは、1 つ以上のサブネットを含めることができます。 これらのサブネットとしては、ブリッジ ドメイン パブリック サブネットまたは外部ネッ トワークがあり得ます。またサブネットは、最大サブネットマスクまで集約することもで きます (IPv4 では /32、IPv6 では /128)。
- さまざまなタイプの複数の一致ルールが存在する場合 (一致コミュニティや明示的なプレ フィックスの一致など)、一致ルールは、個々の一致タイプすべての一致ステートメント が一致する場合だけを許可します。これは AND フィルタと等価です。明示的なプレフィ クス一致はサブジェクト プロファイル (rtctrlSubjP) に含められ、サブジェクト プロファイ ル下に他の一致ルールが存在する場合には論理 AND を形成します。
- <span id="page-10-0"></span>• 特定の一致タイプ (一致プレフィックス リスト) 内では、少なくとも 1 つの一致ルール ス テートメントが一致する必要があります。複数の明示的なプレフィックス一致 (rtctrlMatchRtDest) は、論理 OR を形成する同じサブジェクト プロファイル (rtctrlSubjP) 下 で定義することができます。

### 一致プレフィックスの機能拡張

リリース4.2(3)以降、一致ルールを作成し、集約を有効にすると、[一致プレフィックス(Match Prefix)] フィールドに 2 つの新しいフィールドが使用できるようになりました。

- [プレフィックスから(From Prefix)](fromPfxLen)
- [プレフィックスへ(To Prefix)](toPfxLen)

プレフィックス一致ルールを作成して集約を有効にする場合は、これらのフィールドを使用し てマスク範囲を指定します。次に、これらのフィールドを使用する状況の例を示します。

- •すべて許可(0.0.0.0/0、マスク長 24 〜 30、0.0.0.0/0 ge 24 le 30 に相当)
- 特定の IP アドレスと 28 より大きいネットマスクを持つプレフィックス(たとえば、 10.1.1.0/24 ge 28 と同等)

次の表に、これら2つの新しいフィールドを使用するさまざまなシナリオと、各シナリオの結 果の詳細を示します。次の点に注意してください。

- [プレフィックスから(FromPrefix)]フィールドと[プレフィックスへ(ToPrefix)]フィー ルドは、[一致ルート宛先ルールの作成(Create Match Route Destination Rule)] ウィンドウ で [集約(Aggregate)] オプションを選択した場合にのみ使用できます。
- [プレフィックスから(FromPrefix)]フィールドと[プレフィックスへ(ToPrefix)]フィー ルドの値が 0 の場合、未指定と見なされ、次のデフォルト値が使用されます。
	- From Prefix=0
	- IP アドレス ファミリが IPv4 か IPv6 かによって、Prefix=32 または 128 になります。

この状況は、従来の動作を前提としており、これらのプロパティが存在しない古い設定の インポートをサポートします。詳細については、次の表の 2 列目を参照してください。

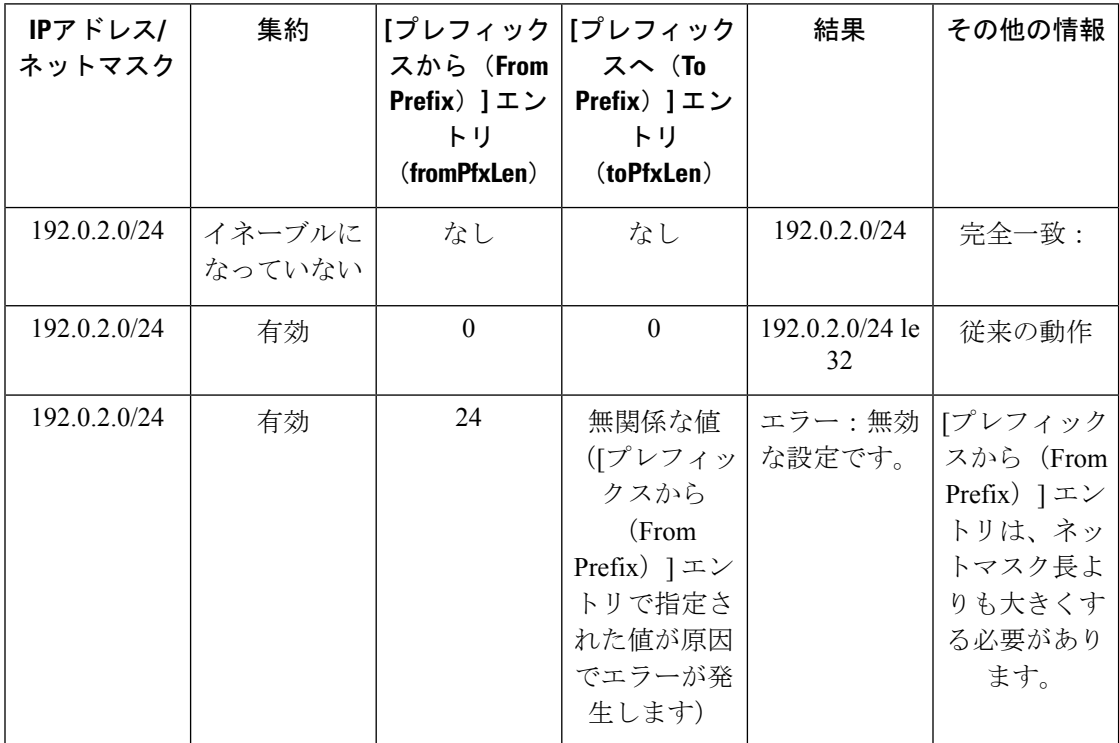

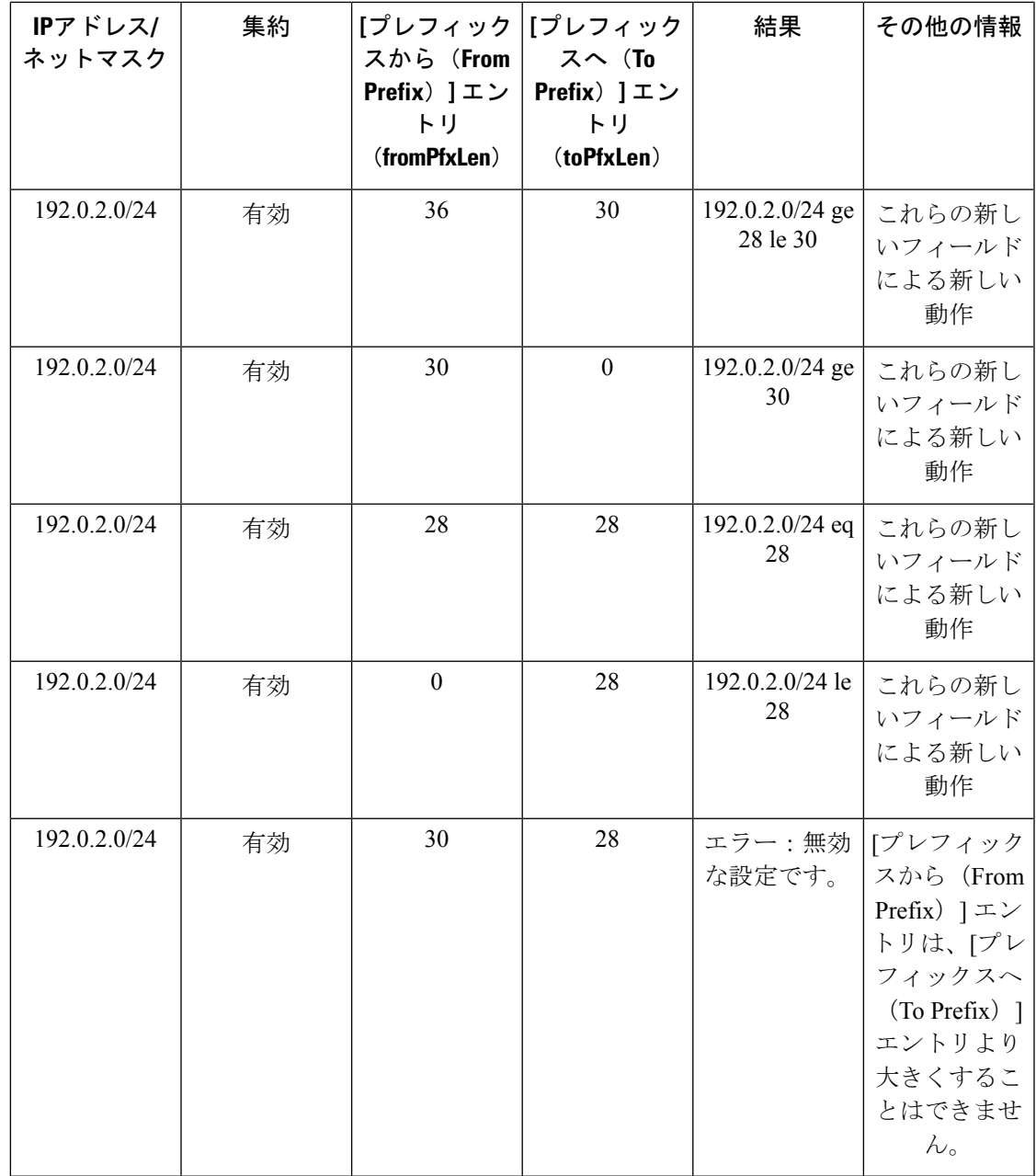

### ルールの設定

設定ポリシーは、設定コミュニティおよび設定タグなど明示的なプレフィックスで実施される 設定ルールを定義するために作成する必要があります。

## 明示プレフィックス リストの集約サポート

一致するプレフィックスリストの各プレフィックス (rtctrlMatchRtDest) は、1つのプレフィッ クス リスト エントリに一致する複数のサブネットをサポートするように集約できます。

### 集約されたプレフィックスと **BD** プライベート サブネット

明示的なプレフィックスリストマッチ内のサブネットは、集約されたマッチまたは正確なマッ チにより BD プライベート サブネットとマッチする可能性がありますが、プライベート サブ ネットは明示的なプレフィックス リストを使用するルーティング プロトコルを通してアドバ タイズされることはありません。BD サブネットの範囲は、BD サブネットをアドバタイズす るため明示プレフィックス リスト機能に対して「public」に設定する必要があります。

#### 集約による **0.0.0.0/0** の動作の違い

集約設定を使用した 0.0.0.0/0 は、「0.0.0.0/0 le 32」に相当する IP プレフィックス リストを作 成します。集約設定の 0.0.0.0/0 は、主に次の 2 つの状況で使用できます。

- L3Out ネットワーク (L3Out EPG) 下の L3Out サブネットの「Aggregate Export」スコープ を持つ「Export Route Control Subnet」
- 「default-export」という名前のルートマップに割り当てられた明示的なプレフィックスリ スト(Match Prefix ルール)

L3Out サブネット下の「Export Route Control Subnet」スコープで使用すると、ルート マップは ダイナミックルーティングプロトコルから学習したルートのみに一致します。BDサブネット または直接接続されたネットワークには一致しません。

明示的なルート マップ設定で使用すると、ルート マップは BD サブネットや直接接続ネット ワークを含むすべてのルートに一致します。

上記の2つの状況で予想される動作と予期しない(一貫性のない)動作を理解するには、次の 例を検討してください。

### シナリオ **1**

最初のシナリオでは、次のような設定ポストを使用して、ルート マップ(名前は rpm\_with\_catch\_all) を設定します。

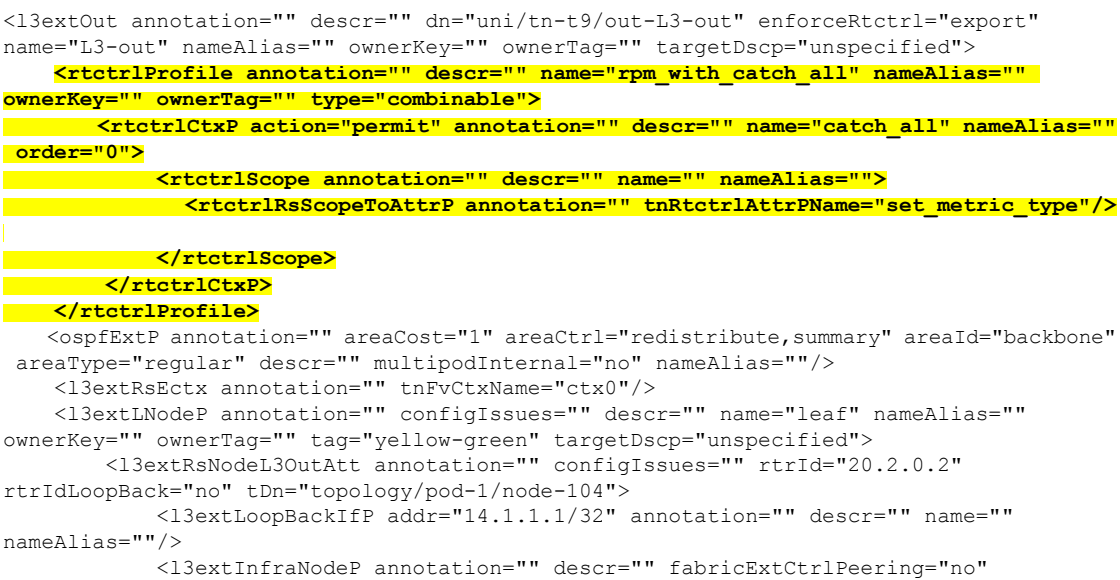

```
fabricExtIntersiteCtrlPeering="no" name="" nameAlias="" spineRole=""/>
        </l3extRsNodeL3OutAtt>
        <l3extLIfP annotation="" descr="" name="interface" nameAlias="" ownerKey=""
ownerTag="" tag="yellow-green">
           <ospfIfP annotation="" authKeyId="1" authType="none" descr="" name=""
nameAlias="">
                <ospfRsIfPol annotation="" tnOspfIfPolName=""/>
            </ospfIfP>
            <l3extRsPathL3OutAtt addr="36.1.1.1/24" annotation="" autostate="disabled"
descr="" encap="vlan-3063" encapScope="local" ifInstT="ext-svi" ipv6Dad="enabled"
llAddr="::" mac="00:22:BD:F8:19:FF" mode="regular" mtu="inherit"
tDn="topology/pod-1/paths-104/pathep-[accBndlGrp_104_pc13]" targetDscp="unspecified"/>
            <l3extRsNdIfPol annotation="" tnNdIfPolName=""/>
            <l3extRsIngressQosDppPol annotation="" tnQosDppPolName=""/>
            <l3extRsEgressQosDppPol annotation="" tnQosDppPolName=""/>
        </l3extLIfP>
    </l3extLNodeP>
    <l3extInstP annotation="" descr="" exceptionTag="" floodOnEncap="disabled"
matchT="AtleastOne" name="epg" nameAlias="" prefGrMemb="exclude" prio="unspecified"
targetDscp="unspecified">
        <l3extRsInstPToProfile annotation="" direction="export"
tnRtctrlProfileName="rpm_with_catch_all"/>
      <l3extSubnet aggregate="" annotation="" descr="" ip="0.0.0.0/0" name=""
nameAlias="" scope="import-security"/>
      <fvRsCustQosPol annotation="" tnQosCustomPolName=""/>
    </l3extInstP>
</l3extOut>
<rtctrlAttrP annotation="" descr="" dn="uni/tn-t9/attr-set_metric_type"
name="set_metric_type" nameAlias="">
  <rtctrlSetRtMetricType annotation="" descr="" metricType="ospf-type1" name=""
```
**nameAlias="" type="metric-type"/> </rtctrlAttrP>**

```
<rtctrlSubjP annotation="" descr="" dn="uni/tn-t9/subj-catch_all_ip" name="catch_all_ip"
nameAlias="">
 <rtctrlMatchRtDest aggregate="yes" annotation="" descr="" ip="0.0.0.0/0" name=""
nameAlias=""/>
</rtctrlSubjP>
```
このルート マップでは、0.0.0.0/0 で予想されることは、すべてのルートが metricType = "ospf-type1" プロパティを使用することですが、OSPF ルートに対してのみです。

さらに、ブリッジドメイン(たとえば、209.165.201.0/27)の下に、スタティックルートのパー ベイシブサブネット(fvSubnet)を持つルートマップを使用して、ブリッジドメインとL3Out の関係を設定したサブネットがあります。ただし、上記のルートマップは結合可能ですが、上 記のルート マップで 0.0.0.0/0 を、スタティック ルートではなく、中継ルートにのみ適用する ため、ブリッジ ドメインで設定されたサブネットには適用されません。

次に、show route-map および show ip prefix-list コマンドの出力を示します。 exp-ctx-st-2555939 は、ブリッジ ドメインで設定されたサブネットの発信ルート マップ の名前、および、show route-mapコマンドの出力に示されているプレフィックスリストの名前 です。

```
leaf4# show route-map exp-ctx-st-2555939
route-map exp-ctx-st-2555939, deny, sequence 1
  Match clauses:
    tag: 4294967295
```

```
Set clauses:
route-map exp-ctx-st-2555939, permit, sequence 15801
 Match clauses:
    ip address prefix-lists: IPv4-st16391-2555939-exc-int-inferred-export-dst
   ipv6 address prefix-lists: IPv6-deny-all
  Set clauses:
```
leaf4# **show ip prefix-list IPv4-st16391-2555939-exc-int-inferred-export-dst ip prefix-list IPv4-st16391-2555939-exc-int-inferred-export-dst: 1 entries seq 1 permit 209.165.201.0/27**

leaf4#

この場合、ブリッジドメインサブネットが外に出ると、rpm\_with\_catch\_all ルート マッ プ ポリシーが適用されないため、すべてが予期したとおりに動作します。

#### シナリオ **2**

2 番目のシナリオでは、エクスポート ルート制御用の「default-export」ルート マップを設定し ます。この場合、次のような設定ポストを使用して、明示的なプレフィックス リスト(Match Prefix ルール)が「default-export」ルート マップに割り当てられます。次のとおりです。

```
<l3extOut annotation="" descr="" dn="uni/tn-t9/out-L3-out" enforceRtctrl="export"
name="L3-out" nameAlias="" ownerKey="" ownerTag="" targetDscp="unspecified">
   <rtctrlProfile annotation="" descr="" name="default-export" nameAlias="" ownerKey=""
ownerTag="" type="combinable">
<rtctrlCtxP action="permit" annotation="" descr="" name="set-rule" nameAlias=""
order="0">
 <rtctrlScope annotation="" descr="" name="" nameAlias="">
          <rtctrlRsScopeToAttrP annotation="" tnRtctrlAttrPName="set_metric_type"/>
           </rtctrlScope>
       </rtctrlCtxP>
   </rtctrlProfile>
   <ospfExtP annotation="" areaCost="1" areaCtrl="redistribute,summary" areaId="backbone"
 areaType="regular" descr="" multipodInternal="no" nameAlias=""/>
    <l3extRsEctx annotation="" tnFvCtxName="ctx0"/>
    <l3extLNodeP annotation="" configIssues="" descr="" name="leaf" nameAlias=""
ownerKey="" ownerTag="" tag="yellow-green" targetDscp="unspecified">
       <l3extRsNodeL3OutAtt annotation="" configIssues="" rtrId="20.2.0.2"
rtrIdLoopBack="no" tDn="topology/pod-1/node-104">
           <l3extLoopBackIfP addr="14.1.1.1/32" annotation="" descr="" name=""
nameAlias=""/>
           <l3extInfraNodeP annotation="" descr="" fabricExtCtrlPeering="no"
fabricExtIntersiteCtrlPeering="no" name="" nameAlias="" spineRole=""/>
       </l3extRsNodeL3OutAtt>
        <l3extLIfP annotation="" descr="" name="interface" nameAlias="" ownerKey=""
ownerTag="" tag="yellow-green">
            <ospfIfP annotation="" authKeyId="1" authType="none" descr="" name=""
nameAlias="">
                <ospfRsIfPol annotation="" tnOspfIfPolName=""/>
            \langle/ospfIfP\rangle<l3extRsPathL3OutAtt addr="36.1.1.1/24" annotation="" autostate="disabled"
descr="" encap="vlan-3063" encapScope="local" ifInstT="ext-svi" ipv6Dad="enabled"
llAddr="::" mac="00:22:BD:F8:19:FF" mode="regular" mtu="inherit"
tDn="topology/pod-1/paths-104/pathep-[accBndlGrp_104_pc13]" targetDscp="unspecified"/>
            <l3extRsNdIfPol annotation="" tnNdIfPolName=""/>
            <l3extRsIngressQosDppPol annotation="" tnQosDppPolName=""/>
            <l3extRsEgressQosDppPol annotation="" tnQosDppPolName=""/>
        </l3extLIfP>
    </l3extLNodeP>
    <l3extInstP annotation="" descr="" exceptionTag="" floodOnEncap="disabled"
```

```
matchT="AtleastOne" name="epg" nameAlias="" prefGrMemb="exclude" prio="unspecified"
targetDscp="unspecified">
```

```
<l3extSubnet aggregate="" annotation="" descr="" ip="0.0.0.0/0" name=""
nameAlias="" scope="import-security"/>
       <fvRsCustQosPol annotation="" tnQosCustomPolName=""/>
   </l3extInstP>
```

```
</l3extOut>
```
この default-export ルート マップには、rpm\_with\_catch\_all ルート マップと同様の 情報があり、IPが0.0.0.0/0(ip=0.0.0.0/0)に設定されており、default-exportルートマッ プの設定ルールがSet Metric Type (tnRtctrlAttrPName=set metric type) でのみ設定されます。

前の例の状況と同様にブリッジ ドメインの下に同じサブネットを設定し、前の例と同様にブ リッジ ドメインと L3Out の関係を設定します。

ただし、このシナリオでは、show route-map コマンドと show ip prefix-list コマンドの出力 を次に示します。

```
leaf4# show route-map exp-ctx-st-2555939
route-map exp-ctx-st-2555939, deny, sequence 1
 Match clauses:
   tag: 4294967295
 Set clauses:
route-map exp-ctx-st-2555939, permit, sequence 8201
  Match clauses:
    ip address prefix-lists:
IPv4-st16391-2555939-exc-int-out-default-export2set-rule0pfx-only-dst
    ipv6 address prefix-lists: IPv6-deny-all
  Set clauses:
  metric-type type-1
leaf4# show ip prefix-list IPv4-st16391-2555939-exc-int-inferred-export-dst
% Policy IPv4-st16391-2555939-exc-int-inferred-export-dst not found
ifav82-leaf4# show ip prefix-list
IPv4-st16391-2555939-exc-int-out-default-export2set-rule0pfx-only-dst
ip prefix-list IPv4-st16391-2555939-exc-int-out-default-export2set-rule0pfx-only-dst: 1
```
**seq 1 permit 209.165.201.0/27**

#### leaf4#

**entries**

この状況では、ブリッジドメインサブネットが発信されると、default-exportルートマッ プ ポリシーが適用されます。この状況では、そのルート マップは BD サブネットと直接接続 ネットワークを含むすべてのルートに一致します。これは一貫性のない動作です。

### 注意事項と制約事項

- 次の2つの方法のいずれかを選択し、ルートマップの設定を行う必要があります。両方の 方法を使用する場合は、二重エントリになり定義されていないルートマップになります。
	- レイヤ3アウトサイド関係にブリッジドメイン(BD)でルートを追加し、BDを設定 します。
	- rtctrlSubjP マッチ プロファイルで、マッチ プレフィックスを構成します。
- 2.3(x) 以降、**[deny-static]** 暗黙エントリはエクスポート ルート マップから削除されていま す。ユーザ-は、静的ルートのエクスポートを制御するために必要な許可と拒否を暗黙で 設定する必要があります。
- L3OoutではピアごとのRoute-mapはOSPFおよびEIGRPでサポートされません。Route-map は、全体として L3Out にのみ適用できます。4.2(x) 以降、L3Out のピアごとのルートマッ プは BGP でサポートされます。
	- この問題の回避策を次に示します。
		- ネイバーの反対側からアドバタイズされないようにプレフィックスをブロックしま す。
		- プレフィックスを学習したくない既存 L3Out で route-map のプレフィックスをブロッ クし、プレフィックスを学習したい別のL3Outにネイバーを移動して、別のroute-map を作成します。
- GUI と API コマンドの組み合わせを使用した route-map の作成はサポートされません。考 えられる解決策として、GUIを使用してデフォルトのroute-mapとは異なるroute-mapを作 成することはできますが、L3Out で GUI を通じて作成された route-map をピアごとに適用 することはできません。

## **GUI** を使用した、明示的なプレフィックス リストでルート マップ**/**プ ロファイルの設定

#### 始める前に

- テナントと VRF を設定する必要があります。
- リーフ スイッチで VRF をイネーブルにする必要があります。

#### 手順

- ステップ **1** メニューバーで [テナント(Tenant)] をクリックし、[ナビゲーション(Navigation)] ペイン で[Tenant\_name] [ポリシー(Policies) ] [プロトコル(Protocol)] [一致ルール(Match Rules)] を展開します。 > > >
- ステップ **2** [一致ルール(**Match Rules**)] を右クリックし、[ルート マップの一致ルールの作成(**Create Match Rule for a Route Map**)] をクリックします。
- ステップ **3** [一致ルールの作成(**Create Match Rule**)] ウィンドウで、ルールの名前を入力し、必要なコ ミュニティ条件を選択します。
- ステップ **4** 一致プレフィックスに必要な情報を入力します。

一致プレフィックスの情報を入力する方法は、APIC のリリースによって異なります。

- APICリリース4.2(3)以前では、[一致ルールの作成(**Create Match Rule**)]ウィンドウで、 [一致プレフィックス(**Match Prefix**)] を展開し、次のアクションを実行します:
- **1. IP** フィールドで、明示的プレフィックス リストを入力します。

明示的プレフィックスは、BD サブネットまたは外部ネットワークを表記できます。

- **2.** (任意)[説明(Description)] フィールドに、このポリシーの説明を入力します。
- **3. Aggregate** チェック ボックスは、集約プレフィックスが必要な場合にのみオンにしま す。
- **4.** [更新(Update)] をクリックします。
- APIC リリース 4.2(3) 以降では、[一致ルールの作成(Create Match Rule)] ウィンドウで、 [一致プレフィックス (Match Prefix) ] 領域の [+] をクリックします。

[一致ルート宛先ルールの作成(Create Match Route Destination Rule)] ウィンドウが表示さ れます。このウィンドウで次のアクションを実行します。

**1. IP** フィールドで、明示的プレフィックス リストを入力します。

明示的プレフィックスは、BD サブネットまたは外部ネットワークを表記できます。

- **2.** (任意)[説明(Description)] フィールドに、このポリシーの説明を入力します。
- **3.** 集約プレフィックスが必要かどうかを決定します。
	- 集約プレフィックスが不要な場合は、[集約(Aggregate)]をオフのままにし、[送 信 (Submit) 1をクリックして に進みます[。ステップ](#page-19-0) 5 (20 ページ)
	- 集約プレフィックスが必要な場合に [集約(**Aggregate**)] チェック ボックスをオ ンにします。

[プレフィックスから(FromPrefix)]フィールドと[プレフィクスへ(ToPrefix)] フィールドが使用可能になります。

**1.** [プレフィックスから(From Prefix)] フィールドで、一致するプレフィック ス長を指定します。

有効な範囲は 0 ~ 128 です。値 0 は未指定と見なされます。

**2.** [プレフィックスへ(To Prefix)] フィールドで、一致するプレフィックス長 を指定します。

有効な範囲は 0 ~ 128 です。値 0 は未指定と見なされます。

APIC リリース 4.2(3) 以降の [プレフィックスから (From Prefix) ] フィールドと [プレフィックスへ(To Prefix)] フィールドの詳細については、を参照してくだ さい[。一致プレフィックスの機能拡張](#page-10-0) (11 ページ)

**4.** [一致ルート宛先ルールの作成(Create MatchRoute DestinationRule)]ウィンドウで[送 信(Submit)] をクリックします。

- <span id="page-19-0"></span>ステップ **5** [一致ルールの作成(Create MatchRule)]ウィンドウで、[送信(Submit)]をクリックします。 一致ルールは、1 つ以上の一致宛先ルールと、1 つ以上の一致コミュニティ条件を持つことが できます。一致の種類では AND フィルタがサポートされています。これを利用すると、受け 入れられるためには、一致ルール内のすべて条件がルート一致ルールと一致することが必要に なります。**Match Destination Rules** に複数の一致プレフィックスがある場合には、OR フィル タがサポートされます。これを利用すると、任意の一致プレフィックスがルートタイプとして 受け入れられます。
- ステップ **6** [**L3outs**] の下で、利用可能なデフォルト レイヤ 3 Out をクリックして選択します。 別のレイヤ 3 Out が必要な場合には、代わりにそれを選択することができます。
- ステップ **7** [ルート制御のインポートおよびエクスポートのルート マップ(Route Map for import and export rout control)] を右クリックし、[ルート制御のインポートおよびエクスポートのルート マップ の作成 (Create Route Map for import and export rout control) 1をクリックします。
- ステップ **8** ルート制御のインポートおよびエクスポートのルート マップの作成(**Create Route Map for import and export rout control**) ダイアログボックスで、デフォルトのルート マップを使用す るか、使用するルート マップの名前を入力します。

この例では、**default\_export** ルート マップを使用します。

ステップ **9 Type** フィールドで、**Match Routing Policy Only** を選択します。

一致ルーティング ポリシーは、グローバルな RPC 一致宛先ルートです。このフィールドで使 用できる他のオプションとしては、一致プレフィックスおよびルーティングポリシーで、RPC ルーティング ポリシーの宛先ルートと組み合わせることができます。

- ステップ **10** [コンテキスト(**Contexts**)] 領域で、**+** アイコンを展開して [ルート制御コンテキストの作成 (**Create Route Control Context**)] ダイアログ ボックスを表示します。
- ステップ **11** ルート制御のコンテキストの名前を入力し、各フィールドで必要なオプションを選択します。 一致ルールで定義されている基準に一致するルートを拒否するには(次の手順で選択します)、 アクション [拒否(**deny**)] を選択します。デフォルトのアクションは **permit** です。
- ステップ **12 Match Rule** フィールドで、前に作成したルールを選択します。
- ステップ **13 Set Rule** フィールドで、**Create Set Rules for a Route Map** を選択します。

通常は、ルート マップ/プロファイルで一致させることにより、プレフィックス リストに入出 力を許可しますが、それに加えて何らかの属性をこれらのルートに設定し、その属性を持つ ルートをさらに一致させることもできます。

- ステップ **14 Create Set Rules for a Route Map** ダイアログボックスで、アクション ルールの名前を入力し、 必要なチェック ボックスをオンにします。[完了(Finish)] をクリックします。
- ステップ **15 Create Route Control Context** ダイアログボックスで、**OK** をクリックします。[インポートお よびエクスポート ルート制御向けのルート マップの作成(**Create Route map for import and export route control**)] ダイアログ ボックスで、[送信(**Submit**)] をクリックします。

これで、ルート マップ/プロファイルの作成は完了です。ルート マップは、一致アクション ルールと設定アクションルールの組み合わせです。ルートマップは、ユーザの必要に応じて、 エクスポート プロファイルまたはインポート プロファイルまたは再配布可能プロファイルに 関連付けられます。ルート マップのプロトコルを有効にすることができます。

# <span id="page-20-0"></span>ルート制御プロトコル

## インポート制御とエクスポート制御を使用するルーティング制御プロ トコルの設定について

このトピックでは、インポート制御とエクスポート制御を使用するルーティング制御プロトコ ルを設定する方法の典型的な例を示します。これは、外部 BGP を使用したネットワーク接続 のレイヤ 3 が設定されていると仮定します。OSPF で設定されたネットワークの外部レイヤ 3 の次のタスクを実行することもできます。

## **GUI** を使用した、インポート制御とエクスポート制御を使用するルー ト制御プロトコルの設定

この例では、レイヤ 3 Outside ネットワーク接続を BGP を使用するように設定していることを 前提としています。OSPF を使用するように設定されたネットワークに対してもこれらのタス クを実行することができます。

このタスクでは、インポートポリシーとエクスポートポリシーの作成手順を示します。デフォ ルトでは、インポート制御は適用されていないため、インポート制御を手動で割り当てる必要 があります。

始める前に

- テナント、プライベートネットワーク、およびブリッジドメインが作成されていること。
- テナント ネットワークのレイヤ 3 Outside が作成されていること。

### 手順

- ステップ **1** メニュー バーで、**[**テナント(**TENANTS**)**]** > **[***Tenant\_name***]** > **[**ネットワーキング (**Networking**)**]** > **[L3Out]** > **[***Layer3\_Outside\_name***]** の順にクリックします。
- ステップ **2** [*Layer3\_Outside\_name*] を右クリックして、[ルート制御のインポートおよびエクスポート向け ルート マップの作成(**Create Route map for import and export route control**)] をクリックしま す。
- ステップ **3** [ルート制御のインポートおよびエクスポート向けルート マップの作成(**Create Route map for import and export route control**)] ダイアログ ボックスで、次のアクションを実行します。
- a) [Name] フィールドのドロップダウン リストから、適切なルート プロファイルを選択しま す。 選択内容に応じて、特定の Outside でアドバタイズされている内容が自動的に使用されま す。
- b) **Type** フィールドで、**Match Prefix AND Routing Policy** を選択します。
- c) [コンテキスト(Contexts)] 領域で、[+] をクリックして [ルート制御コンテキストの作成 (Create Route Control Context)] ウィンドウを表示します。
- ステップ **4** [Create Route Control Context] ダイアログボックスで、次の操作を実行します。
	- a) [Order] フィールドで、目的の順序の番号を選択します。
	- b) [Name] フィールドに、ルート制御プライベート ネットワークの名前を入力します。
	- c) **Match Rule** フィールドのドロップダウンリストで、**Create Match Rule For a Route Map** を クリックします。
	- d) **Create Match Rule**ダイアログボックスの**Name**フィールドに、一致ルールの名前を入力し ます。[Submit] をクリックします。`

必要に応じて、正規表現による一致コミュニティ条件および一致コミュニティ条件を指定 します。一致コミュニティファクタでは、名前、コミュニティ、およびスコープを指定す る必要があります。

- e) [セット ルール(**Set Rule**)] ドロップダウン リストから、[ルート マップのセット ルール の作成(**Create Set Rules For a Route Map**)] を選択します。
- f) **Create Set Rules For a Route Map** ダイアログボックスの **Name** フィールドに、ルールの名 前を入力します。
- g) 設定するルールのチェックボックスをオンにし、選択肢として表示されている適切な値を 選択します。[完了(Finish) 1をクリックします。 ポリシーが作成され、アクション ルールに関連付けられました。
- h) [ルート制御コンテキストの作成(**Create Route Control Context**)]ダイアログボックスで、 [**OK**] をクリックします。
- i) [インポートおよびエクスポートルート制御向けのルートマップの作成(**CreateRoute map for import and export route control**)] ダイアログ ボックスで、[送信(**Submit**)] をクリッ クします。
- ステップ **5** [ナビゲーション(Navigation)] ペインで、**[**ルート プロファイル(**Route Profile**)**]** > **[***route\_profile\_name***]** > **[***route\_control\_private\_network\_name***]** の順に選択します。 [Work] ペインの [Properties] に、ルート プロファイル ポリシーと関連アクション ルール名が表 示されます。
- ステップ **6** [ナビゲーション(Navigation)]ペインで、[Layer3\_Outside\_name]をクリックし、[ポリシー/メ イン(Policy/Main)] タブをクリックします。 **Work** ウィンドウに、**Properties** が表示されます。
- ステップ **7** (任意) [ルート制御の強化(**Route Control Enforcement**)] フィールドのとなりの [インポー ト(**Import**)] チェック ボックスをオンにして、インポート ポリシーを有効にします。

インポート制御ポリシーはデフォルトで有効になっていませんが、ユーザが有効にすることが できます。インポート制御ポリシーは BGP と OSPF でサポートされていますが、EIGRP では サポートされていません。ユーザがサポートされていないプロトコルのインポート制御ポリ

シーを有効にしても、自動的に無視されます。エクスポート制御ポリシーは、BGP、EIGRP、 および OSPF でサポートされます。

- BGP が OSPF 上で確立されると、インポート制御ポリシーは BGP にのみ適用され、 OSPF は無視されます。 (注)
- ステップ **8** カスタマイズされたエクスポート ポリシーを作成するには、[ルート制御のインポートおよび エクスポートのルート マップ(**Route Map for import and export rout control**)] を右クリック し、[ルート制御のインポートおよびエクスポートのルート マップの作成(**Create Route Map for import and export rout control**)] をクリックし、次のアクションを実行します。
	- a) [ルート制御のインポートおよびエクスポート向けルート マップの作成(**Create Route map for import and export route control**) | ダイアログ ボックスで、[名前(Name)] フィールドのドロップダウンリストから、エクスポートポリシーを選択するか、名前を 入力します。
	- b) [コンテキスト(Contexts)]領域で、[+]をクリックして[ルート制御コンテキストの作成 (Create Route Control Context) 1ウィンドウを表示します。
	- c) [Create Route Control Context] ダイアログボックスの [Order] フィールドで、値を選択しま す。
	- d) [Name] フィールドに、ルート制御プライベート ネットワークの名前を入力します。
	- e) (任意) **Match Rule** フィールドのドロップダウンリストから **Create Match Rule For a Route Map** を選択し、必要に応じて一致ルール ポリシーを作成して、アタッチします。
	- f) [セット ルール(**Set Rule**)] フィールドのドロップダウン リストから、[ルート マップ のセットルールの作成(**CreateSet RulesFor a RouteMap**)]を選択して、[**OK**]をクリッ クします。

または、必要に応じて既存の set アクションを選択し、**OK** をクリックします。

- g) **Create Set Rules For A Route Map** ダイアログボックスの **Name** フィールドに名前を入力 します。
- h) 設定するルールのチェックボックスをオンにし、選択肢として表示されている適切な値 を選択します。[完了(Finish)] をクリックします。 [Create Route Control Context] ダイアログ ボックスでは、ポリシーが作成されてアクショ ン ルールに関連付けられています。
- i) **OK** をクリックします。
- j) [インポートおよびエクスポート ルート制御向けのルート マップの作成(**Create Route map for import and export route control**)] ダイアログ ボックスで、[送信(**Submit**)] を クリックします。
- [Work] ペインに、エクスポート ポリシーが表示されます。
- エクスポートポリシーを有効にするには、最初に適用する必要があります。この例で は、このポリシーはネットワークのすべてのサブネットに適用されます。 (注)
- ステップ **9** [ナビゲーション(**Navigation**)] ペインで **[L3Outs]** > **[***L3Out\_name***]** > **[**外部 **EPG**(**External EPGs**)**]** > **[***externalEPG\_name***]** の順に展開して、次のアクションを実行します。
	- a) **Route Control Profile** を展開します。
	- b) **Name** フィールドのドロップダウン リストから、前に作成したポリシーを選択します。

c) [方向(**Direction**)] フィールドのドロップダウン リストから、[ルート エクスポート ポリ シー(**Route Export Policy**)] を選択します。[更新(Update)] をクリックします。

# <span id="page-23-0"></span>**MP-BGP** のインターリーク再配布

### **MP-BGP** のインターリーク再配布の概要

このトピックでは、()を使用して()ファブリックでのインターリーク再配布を設定する方 法について説明します。Cisco Application Centric InfrastructureACICisco Application Policy Infrastructure ControllerAPIC

Cisco ACIでは、レイヤ3 Outside(L3Out)が展開されている境界リーフノードが、L3Outルー トを BGP IPv4/IPv6 アドレス ファミリに再配布し、VRF 情報とともに MP-BGP VPNv4/VPNv6 アドレス ファミリに再配布して、L3Out ルートを配布します。境界リーフ ノードからスパイ ン ノードを介して他のリーフ ノードに移動します。Cisco ACI ファブリック内のインターリー ク再配布は、BGP IPv4/IPv6 アドレス ファミリへの L3Out ルートのこの再配布を指します。デ フォルトでは、BGP を介して学習されたルートを除き、ダイナミック ルーティング プロトコ ル、スタティック ルート、および L3Out インターフェイスの直接接続されたサブネットを介 して学習されたルートなど、すべての L3Out ルートでインターリークが発生します。BGP を 介して学習されたルートはすでに BGP IPv4/IPv6 テーブルにあり、インターリークなしで MP-BGP VPNv4/VPNv6 にエクスポートする準備ができています。

インターリーク再配布により、ユーザはルートマップを適用してL3Outルートを選択的にBGP に再配布し、他のリーフ ノードに表示されるルートを制御したり、BGP コミュニティ、プリ ファレンス、メトリックなどの一部の属性をルートに設定したりできます。。この再配布によ り、入力境界リーフ ノードによって設定された属性に基づいて、または他のリーフ ノードが ある境界リーフ ノードから別の境界リーフ ノードへのルートを優先できるように、別の境界 リーフ ノードで選択的中継ルーティングを実行できます。

以前のリリースでは、OSPFおよびEIGRPルートからのインターリーク再配布にルートマップ を適用できました。

Cisco APIC 4.2(1) リリース以降では、スタティック ルートからのインターリーク再配布への ルートマップの適用がサポートされています。

Cisco APIC 5.1(4) リリース以降、直接サブネット (L3Out インターフェイス) からのインター リーク再配布へのルートマップの適用がサポートされています。この機能は、当初CiscoAPIC 4.2(6h) リリースで追加されましたが、5.1(4) リリースまではいずれの 5.x リリースでも使用で きませんでした。

Cisco APIC 5.1(4) リリース以降では、スタティック ルートおよび直接サブネットのインター リーク再配布のために、ルートマップで拒否アクションを設定できます。この機能は、当初 Cisco APIC 4.2(6h) リリースで追加されましたが、5.1(4) リリースまではいずれの 5.x リリース でも使用できませんでした。

### **GUI** を使用したインターリーク再配布のルート マップ の設定

インターリーク再配布のルート マップは、[テナント(Tenant)] [ポリシー(Policies)] [プト ロコル(Protocol)] [ルート制御のルート マップ(Route Maps for Route Control)] で作成でき ます。 > > >

### 始める前に

テナントを作成します。

#### 手順

- ステップ **1** メニュー バーで、**[**テナント**]** をクリックします。
- ステップ **2** [Work] ペインで、テナントの名前をダブルクリックします。
- ステップ3 [ナビゲーション (Navigation)]ペインで、[tenant\_name Policies][プロトコル (Protocol)][ルー ト制御のルート マップ (Route Maps for Route Control) | を展開します。 > > >
- ステップ **4** [ルート制御のルート マップ(Route Maps for Route Control)] を右クリックし、[ルート制御の ルート マップの作成 (Create Route Maps for Route Control) | をクリックします。[ルート制御の ルート マップの作成 (Create Route Maps for Route Control) 1ダイアログボックスが表示されま す。
- ステップ **5** [名前(Name)] フィールドに、インターリーク(BGP への再配布)を制御するルート マップ の名前を入力します。
- ステップ **6** [コンテキスト(Contexts)] 領域で [**+**] サインをクリックして、[ルート制御コンテキスト作成 (**Create Route Control Context**)] ダイアログ ボックスを表示し、次のアクションを実行しま す。
	- a) 必要に応じて、[順序(**Order**)] と [名前(**Name**)] フィールドに入力します。
	- b) [アクション(**Action**)] フィールドで [許可(**Permit**)] を選択します。
	- c) [一致ルール(Match Rule)] フィールドで、目的の一致ルールを選択するか、新しい一致 ルールを作成します。
	- d) [セットルール(SetRule)]フィールドで、目的のセットルールを選択するか、新しいセッ ト ルールを作成します。
	- e) **[OK]** をクリックします。

作成する必要があるルート制御コンテキストごとに、この手順を繰り返します。

ステップ **7** [ルート マップの作成(**Create Route Map**)] ダイアログ ボックスで、[送信(**Submit**)] をク リックします。

### **GUI** を使用したインターリーク再配布のルート マップの適用

特定のL3Outからのインターリーク再配布をカスタマイズするルートマップは、L3Outを介し て適用する必要があります。

#### 始める前に

テナント、VRF、および L3Out を作成します。

#### 手順

- ステップ **1** メニュー バーで、**[**テナント**]** をクリックします。
- ステップ **2** [Work] ペインで、テナントの名前をダブルクリックします。
- ステップ **3** [ナビゲーション(**Navigation**)]ペインで、**[***tenant\_name***]**>**[**ネットワーキング(**Networking**)**]**> **[L3Outs]** > **[***L3Out\_name***]** の順に展開します。
- ステップ **4** [ポリシーメイン(PolicyMain)]タブをクリックして、このL3Outの[プロパティ(Properties)] ウィンドウにアクセスします。 >
- ステップ **5** OSPF または EIGRP ルートの場合は、次の操作を実行します。
	- a) [インターリークのルートプロファイル(**RouteProfile for Interleak**)]フィールドで、ルー ト マップ/プロファイルを選択するか作成します。
	- b) [ワーク(Work)] ペインで、[送信(Submit)] をクリックし、[変更の送信(Submit Changes)] をクリックします。
- ステップ **6** スタティック ルートの場合は、次の操作を実行します。
	- a) [再配布のルート プロファイル(RouteProfile for Redistribution)] フィールドで、[+] アイコ ンをクリックします。
	- b) [送信元(Source)]フィールドで、インターリーク再配布の送信元としてスタティックルー トのスタティックを選択します。
	- c) [更新(Update)] をクリックします。